# **Boletim Técnico**

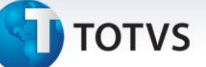

## **Apuração de DSR de Horistas**

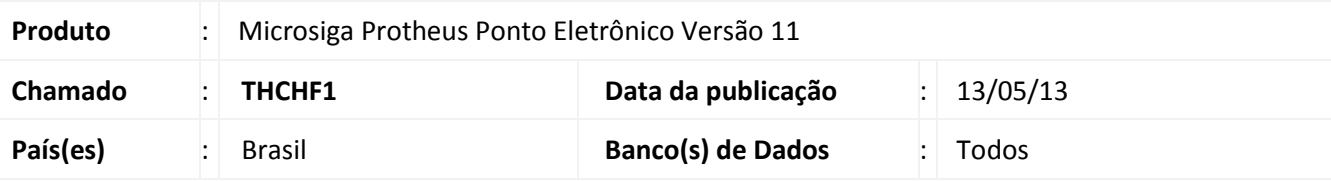

# Importante

Esta melhoria depende de execução do *update* de base *RHUPDMOD*, conforme **Procedimentos para Implementação**.

Ajuste para permitir a apuração diferenciada do DSR para funcionários **horistas**. Ao configurar e ativar o parâmetro criado **MV\_DSRHORI**, o Sistema irá verificar a quantidade de horas previstas/trabalhadas no período de apontamento do Ponto e dividir o número de horas pela quantidade de dias úteis no período. O resultado será a quantidade de horas gerada para cada evento de DSR que houver no período do Ponto.

*Exemplo*: o funcionário trabalhou 180 horas e o período possui 26 dias úteis → 180/26 resulta em 6,92 horas que equivale, em sexagenal, a 6,55 horas. Ou seja, serão geradas 6,55 horas para cada evento de DSR.

Caso não queira utilizar essa apuração para os horistas, o Sistema irá verificar a quantidade de horas mês (RA\_HRSMES) do cadastro e dividir as horas por 30.

*Exemplo*: o funcionário possui 220 horas contratuais → 220/30 resulta em 7,33 horas que equivale, em sexagenal, a 7,20 horas. Ou seja, serão geradas 7,20 horas para cada evento de DSR.

## **Procedimento para Implementação**

Para viabilizar essa melhoria, é necessário aplicar previamente o pacote de atualizações (Patch) deste chamado.

# *Importante*

Antes de executar o **RHUPDMOD** é imprescindível seguir as orientações de **segurança da informação** e conhecer **os procedimentos para aplicação do compatibilizador**, descritos no Portal TDN [\(http://tdn.totvs.com\)](http://tdn.totvs.com/) em **Softwares de Gestão / Linha Microsiga Protheus / Informações Sistêmicas / Compatibilizador***.*  Execute a atualização **32 - Parâmetro MV\_DSRHORI** do módulo **SIGAPON**.

# **Procedimentos para Configuração**

## *CONFIGURAÇÃO DE PARÂMETROS*

**TOTVS** 

1. No **Configurador (SIGACFG)** acesse **Ambientes/Cadastros/Parâmetros (CFGX017)**. Configure o(s) parâmetro(s) a seguir:

**Boletim Técnico**

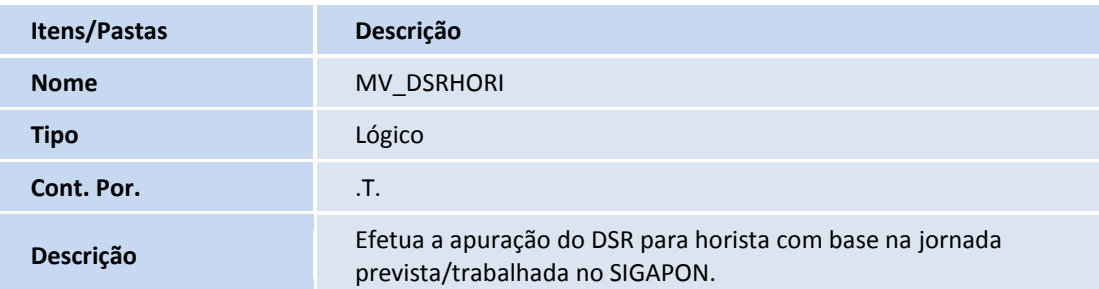

## **Procedimentos para Utilização**

- 1. No **Ponto Eletrônico (SIGAPON)** acesse **Miscelânea/Cálculos/Cálculo Mensal (PONM070)**. Preencha as perguntas conforme orientação do *help* e confirme.
- 2. Acesse **Atualizações/Lançamentos/Resultados (PONA170)**.

Posicione no funcionário e clique em **Visualizar** para consultar os lançamentos gerados.

3. Acesse **Miscelânea/Fechamentos/Integração Folha (PONM040)**.

Preencha as perguntas conforme orientação do *help* e confirme.

4. No **Gestão de Pessoal (SIGAGPE)** acesse **Miscelânea/Cálculos/Folha (GPEM020)**.

Preencha as perguntas conforme orientação do *help* e confirme.

5. Acesse **Atualizações/Lançamentos/Mensal (GPEA090)**.

Posicione no funcionário e clique em **Visualizar** para consultar os lançamentos gerados.

# **Atualizações do compatibilizador**

1. Criação de **Parâmetros** no arquivo **SX6 – Parâmetros**:

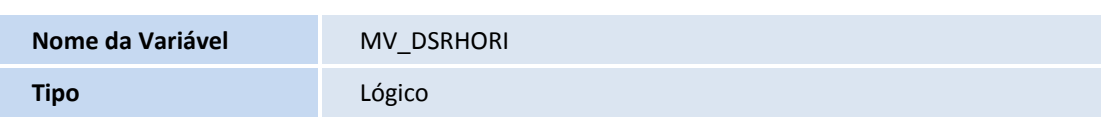

# **Boletim Técnico**

# **TOTVS**

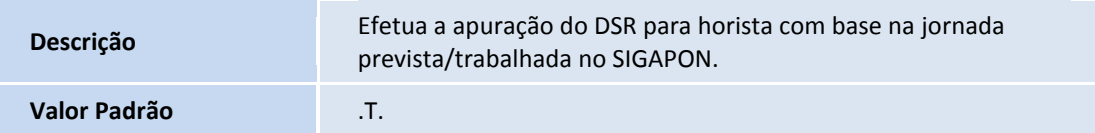

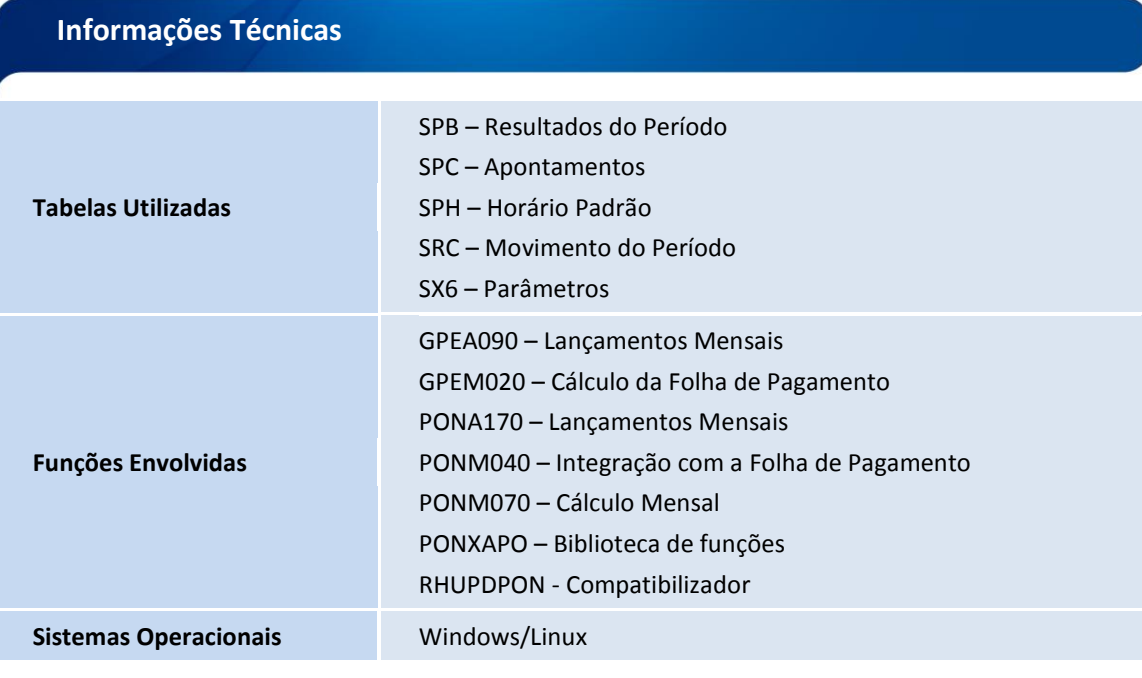